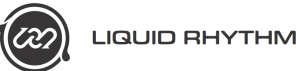

# **Liquid Clips Push Integration (BETA Version)**

# **Overview**

Ableton's Push has a user mode that is designed for programmers to access in order to build customized scripts and interfaces to run alongside the regular workflow of Push. Liquid Rhythm's 'Liquid Rhythm Script' mode allows for expanded access to the features of Liquid Rhythm within the Live environment.

# **Getting started Setup**

# **1. Setting up Ableton**

Make sure that the proprietary Python script for Ableton Push has been loaded. Go to Ableton's preferences page and select 'Push' for one of the control surface slots. Live will make all the rest of the connections automatically.

As far as the rest of the configuration of the track ins and outs, just make sure that **track** and **remote** Inputs are on for Push.

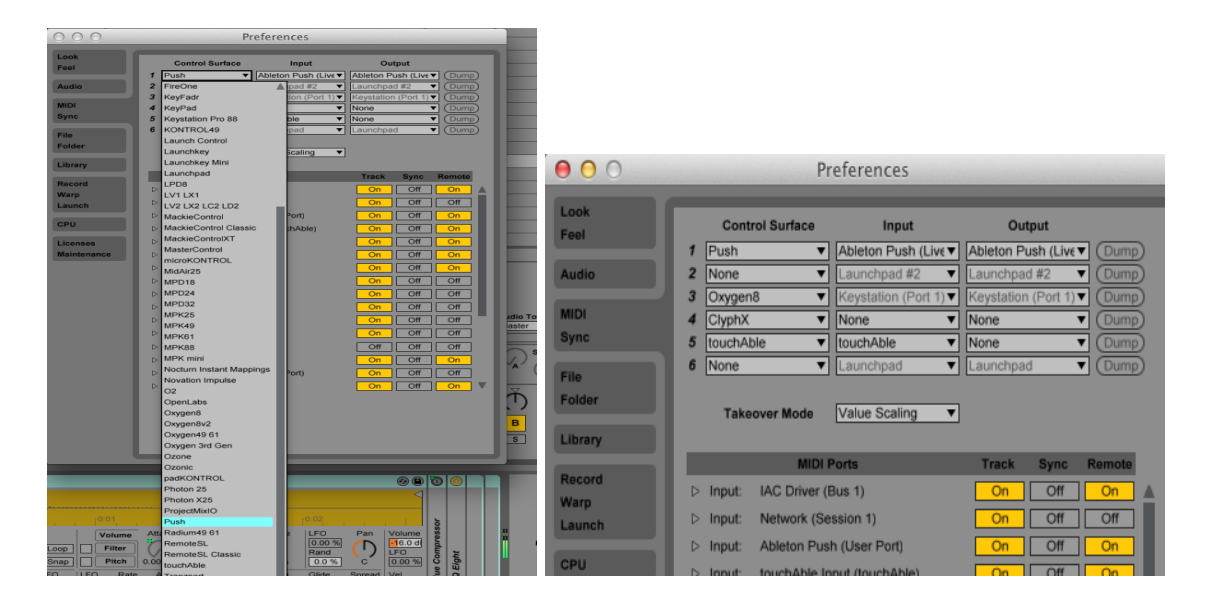

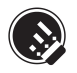

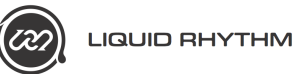

# **2. Launch LiquidRhythm.amxd**

From the *Max for Live* menu in the Live library, select the *'LiquidRhythm.amxd'* device and place it on a MIDI track in Live.

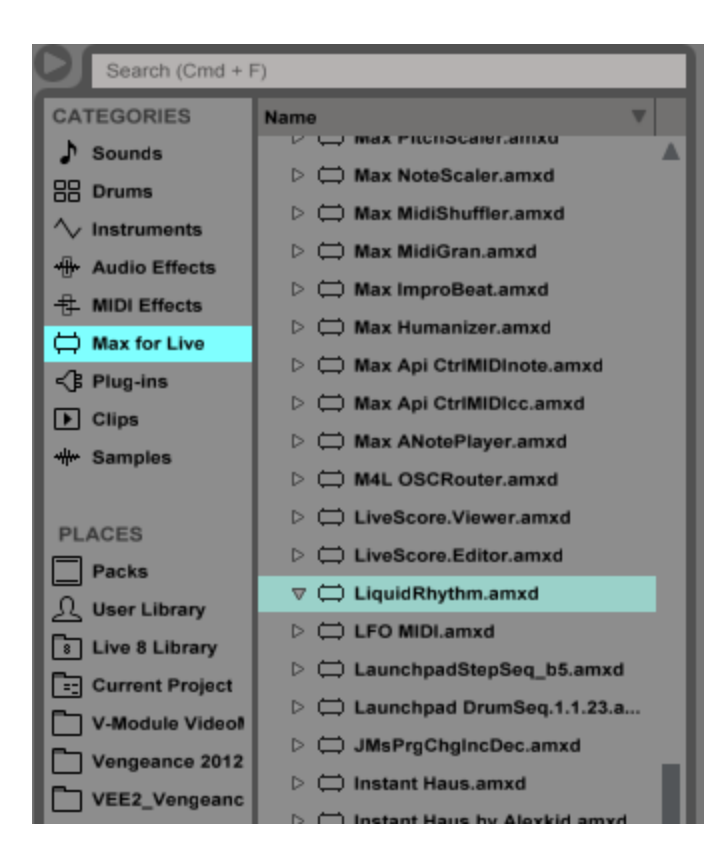

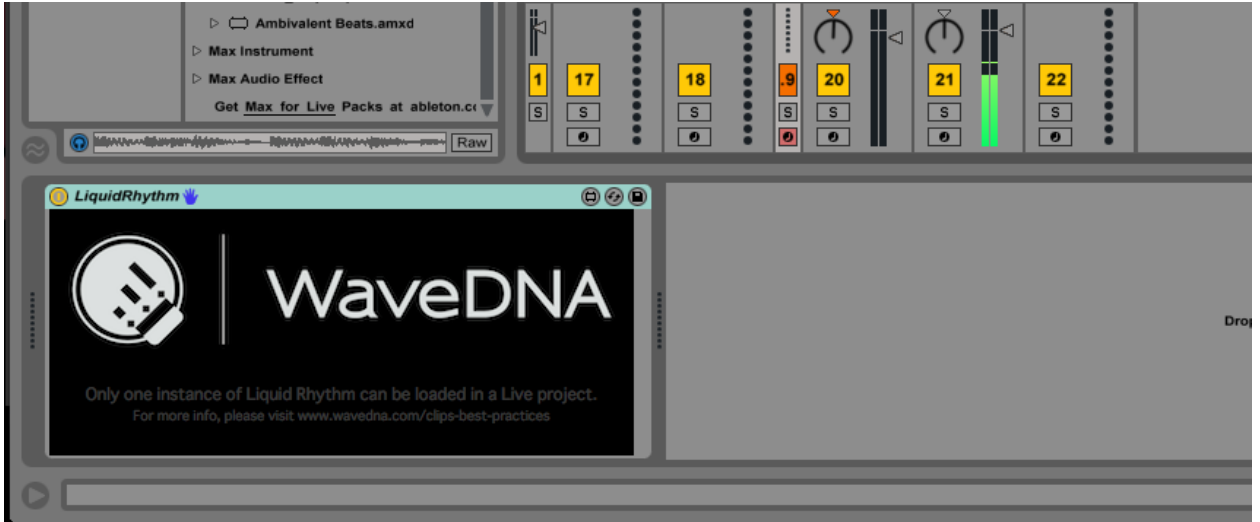

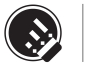

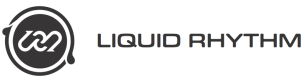

# **Setup Liquid Rhythm**

3. Open the Preferences panel in Liquid Rhythm and navigate to the **Devices** page. Make sure that Push shows up as a control surface and that the drop down menu has 'Push Liquid Rhythm Script' selected.

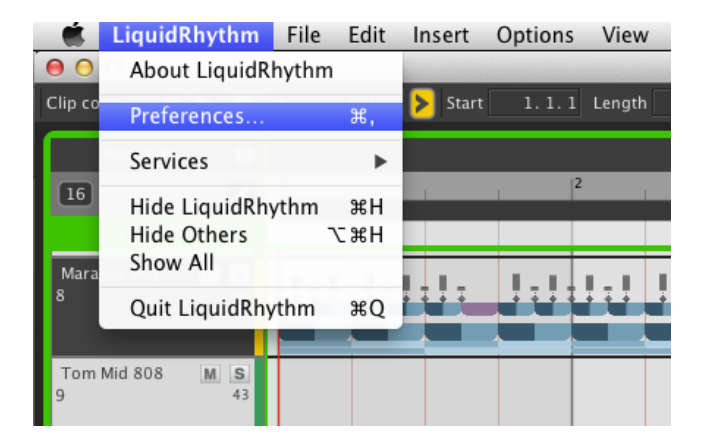

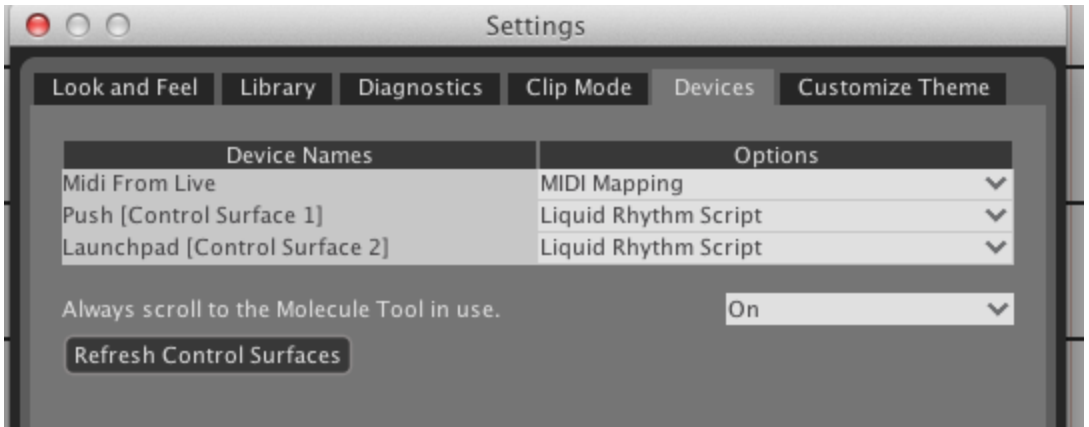

# **Setup Push**

4. On Push, press the **'USER'** button to enter and exit '**Liquid Rhythm Script**' and smash away!

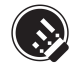

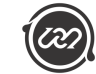

# **Pages + Modes**

In Liquid Rhythm Script Mode, Push has 7 pages for editing and interfacing with the various commands and modules in the Molecule Tools panel. The top screen on Push will display information relative to the mode in focus while the bottom 8x8 grid of pads remains a dedicated interface for editing the BeatForm Sequencer.

#### **BeatForm Sequencer**

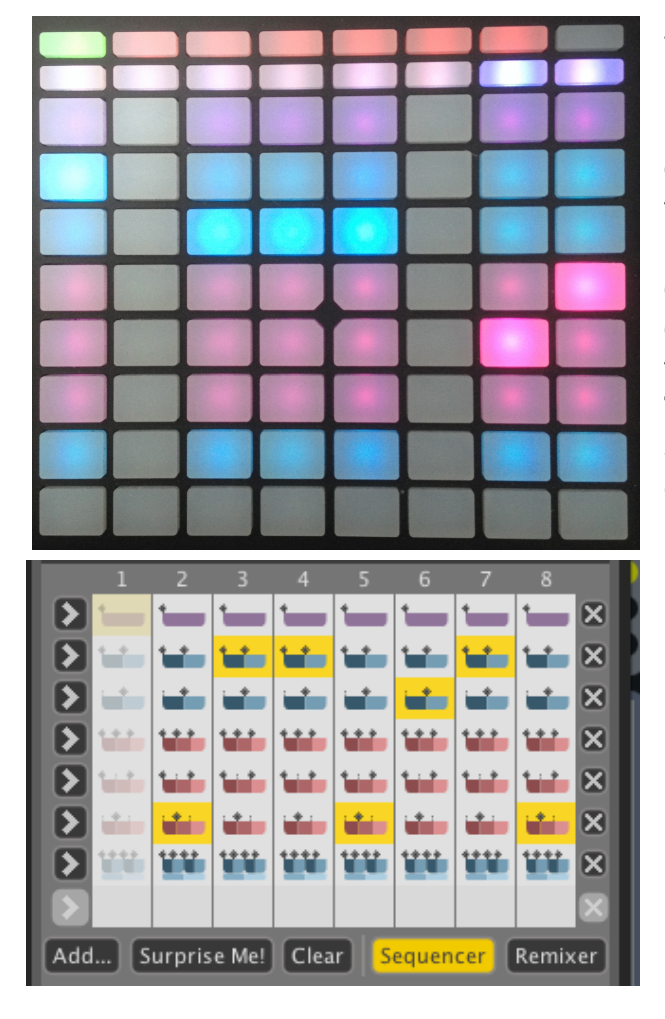

The grid of 64 buttons is designed to display the BeatForms present in the BeatForm Sequencer. Each of the 8 horizontal rows of buttons in the grid represent time broken into 8 steps. Each of the 8 vertical rows are broken into 8 clusters of notes (BeatForms) that fit into each step. The display of the BeatForm sequencer is static by default, showing only the information present in the BarForm that is selected. By pressing the **TAP TEMPO** button you can 'animate' the selection to follow the playhead, so the view will cycle as the bars chase by.

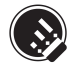

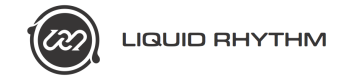

#### **Resolution Buttons/Scene Buttons**

**Barform List** ิค User  $1/32t$ ú٣  $1/32$  $1/16t$ a sa sa ú  $1/16$  $1/8t$ 6 **CKIE**  $1/8$  $1/4t$ û. ₩  $\overline{q}$  $1/4$ ā. **1** Filters: Suggested Similar Favorites All

These buttons access the choices in the BarForm list. Press these to access the first 8 BarForms in the BarForm list. Hold **Shift** and press to access the next BarForms.

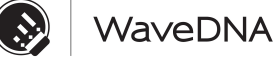

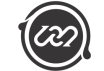

# **Arrange**

This page is the main page. It has basic arrange functions populating the bottom row of white buttons. The first page has a really powerful workflow built in. The **Command Tumbler** allows the user to reposition the order of the commands. By holding the shift button down and turning one of the 8 encoders, the user can tumble through a list of commands and personalize their order depending on their needs and workflow.

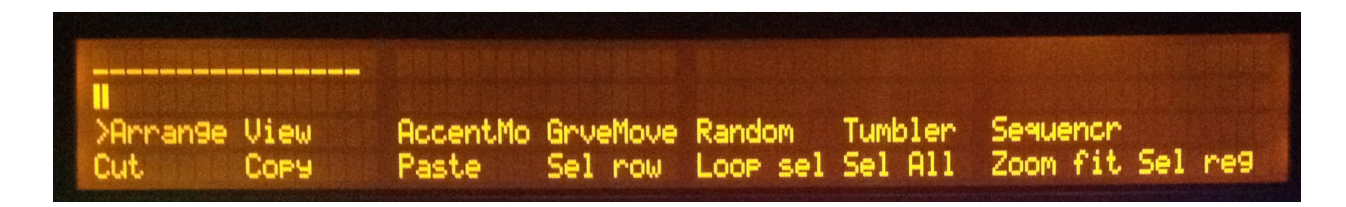

#### **Event feedback display**

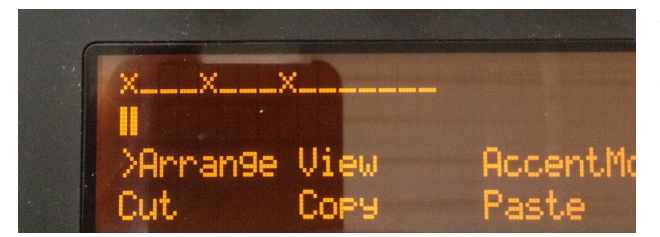

Above the word **arrange** there is an area dedicated to provide visual feedback showing which tracks (note lanes) have information present in the clip.

Tracks that are empty will appear with Tracks with notes present will display **X** Tracks that are muted will show **M** Tracks that are soloed will show **S**

#### **Commands present in the arrange page (most of these are self explanatory)**

**Cut Copy Paste Tog Drag** (Toggle Drag) **Tog Sel** (Toggle Selection) **Sel Row** (Select Row) - Press and hold SHIFT to Latch Select Row on **Sel Col** (Select Column) - Press and hold SHIFT to Latch Select Column on

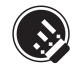

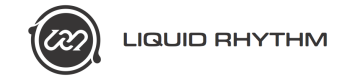

### **View**

The View page has zooming and loop selection related tools.

Sequench Tumbler Arranger XView **AccentMo** GrveMove Random Loop tog Loop sel Zoom d Zoom + Zoom

**Zoom Fit Zoom Def** (Zoom Default) **Zoom + Zoom Loop Tog** (Loop Toggle) **Loop Sel** (Loop Selection)

# **Accent Modifier**

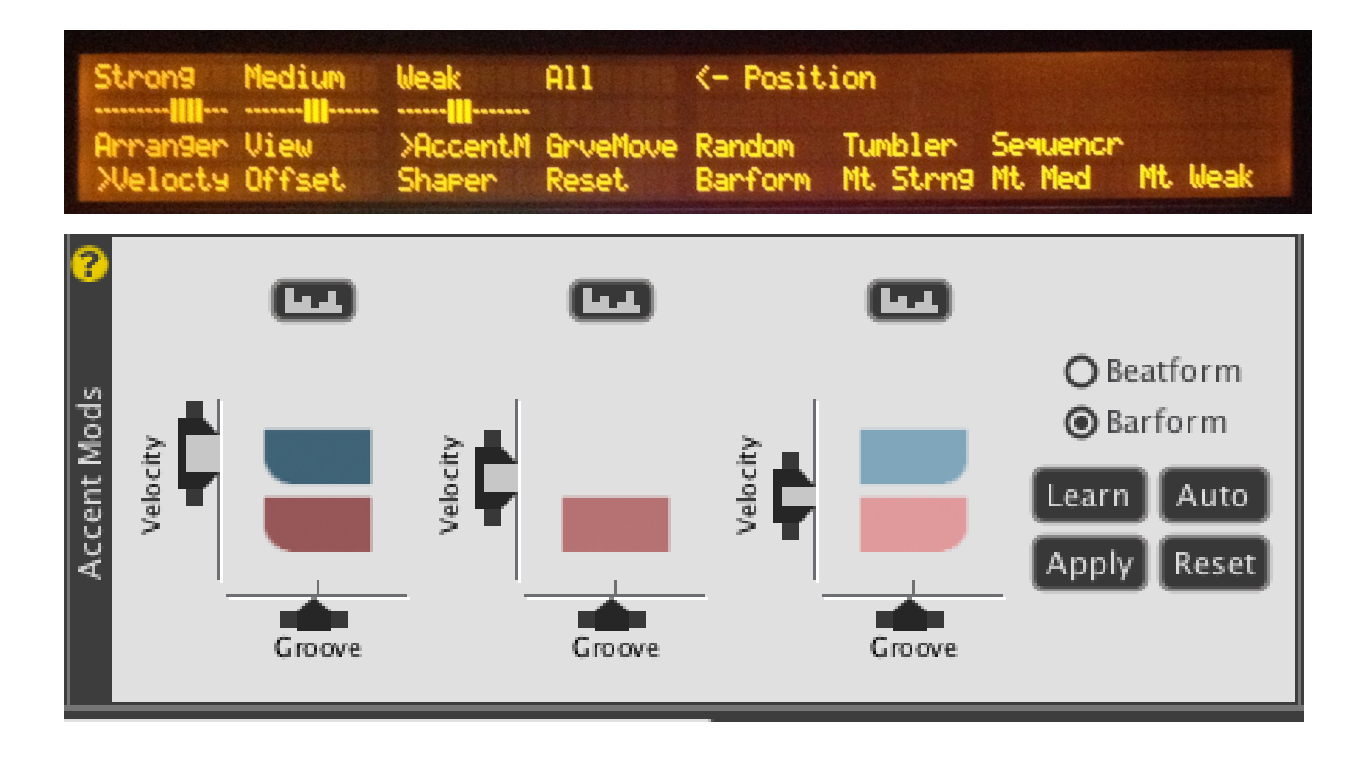

The tools in the Accent Modifier page are designed to let the user interface with the Accent Modifier tool. This page has three sections: **Velocity, Offset, and Shaper.**

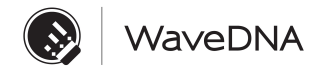

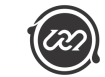

The first four knobs at the top are set to control the **strong, medium**, and **weak** sliders, with the last one controlling **ALL** three at the same time. This functionality is mirrored for all three sub modes (Velocity / Offset / Shapers).

Common buttons in each page are:

#### **Reset**

#### **BarForm/BeatForm**

**Mt Strong** (Mute Strong Shaded Notes) - Hold Shift to DELETE strong shaded MUTED notes. **Mt Med** (Mute Medium Shaded Notes) Hold Shift to DELETE medium shaded MUTED notes. **Mt Weak** (Mt Weak Shaded Notes) Hold Shift to DELETE weak shaded MUTED notes.

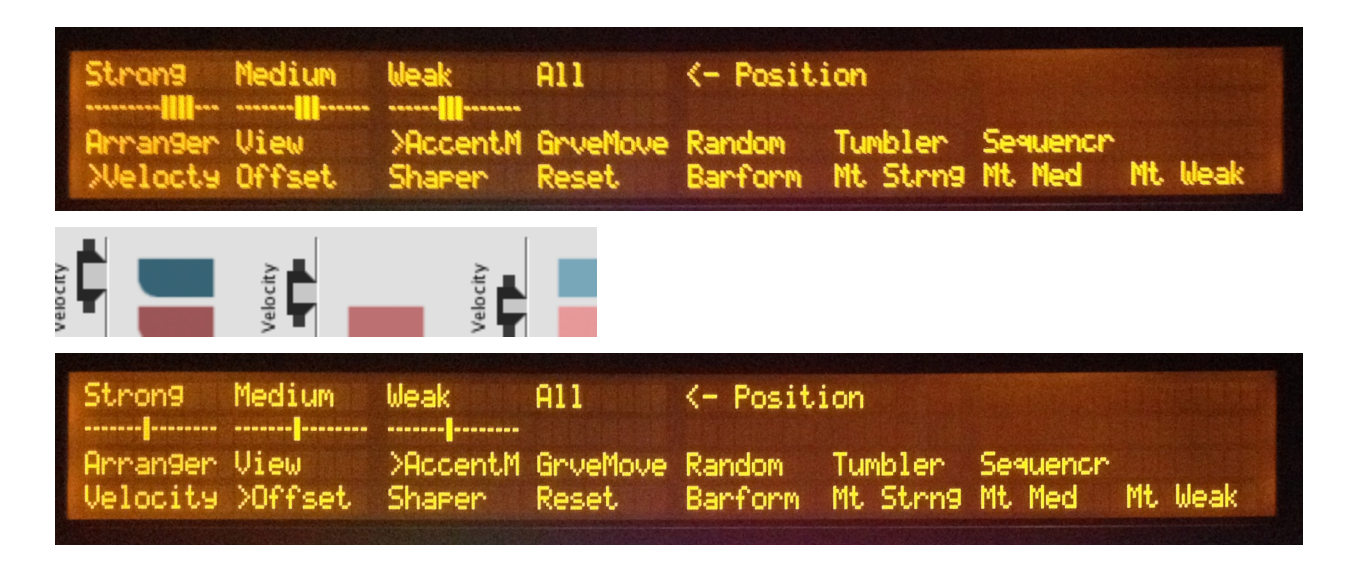

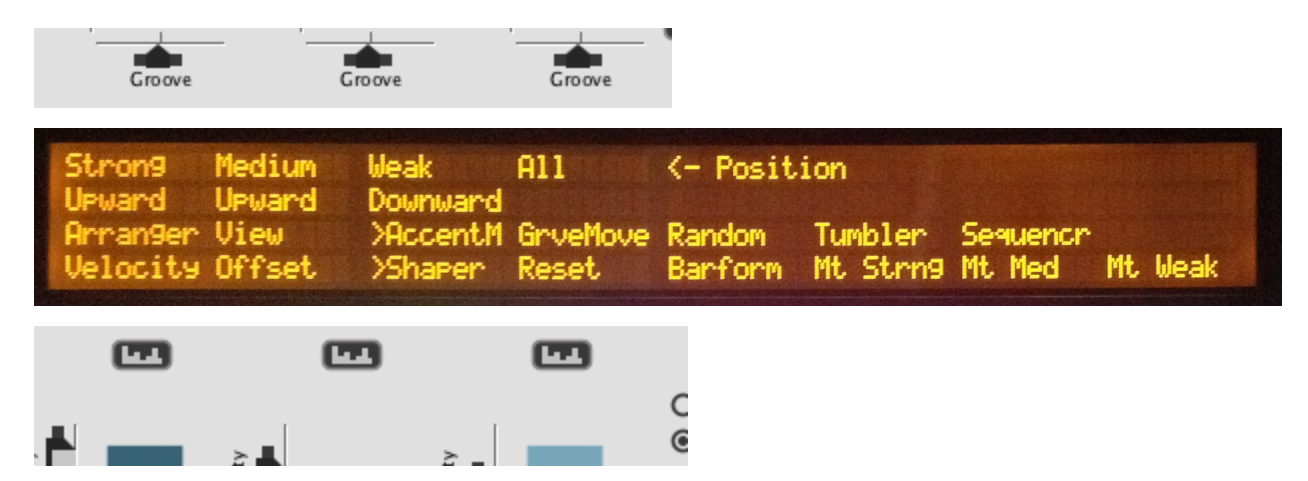

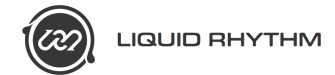

# **Groove Mover**

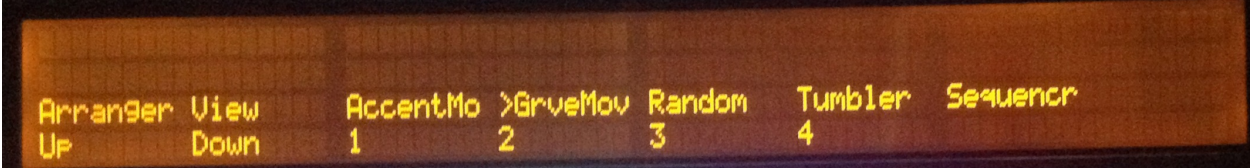

The Groove Mover page allows for the interaction with the GrooveMover Molecule Tool.

- Up Cycles the BarForm family up **Down** - Cycles the BarForm family down **1** - picks first BarForm family
- **2** picks second BarForm family
- **3** picks third BarForm family
- **4** picks fourth BarForm family

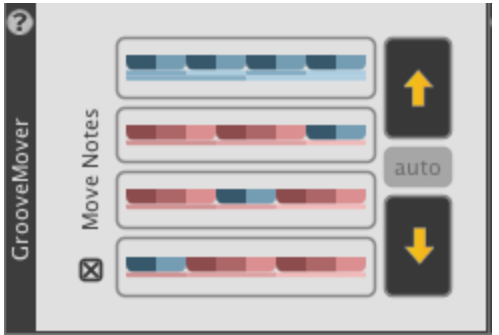

### **Randomizer**

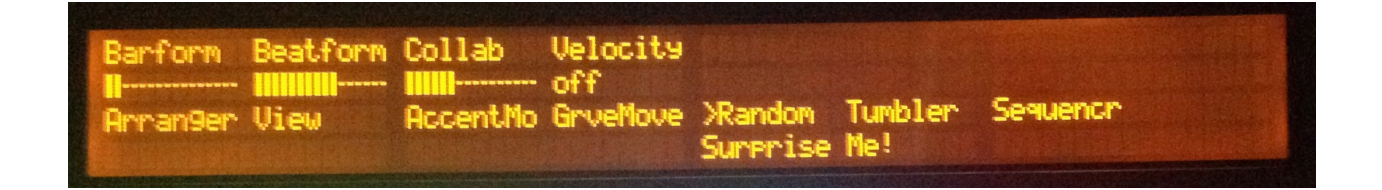

This page allows for the control and editing of the parameters in the randomizer tool. Press the buttons below each category to enable them. The first four encoders on the top of push are mapped to:

**BarForm BeatForm Collaborate Velocity**

… and one lonely (but exciting) button: **Suprise Me!**

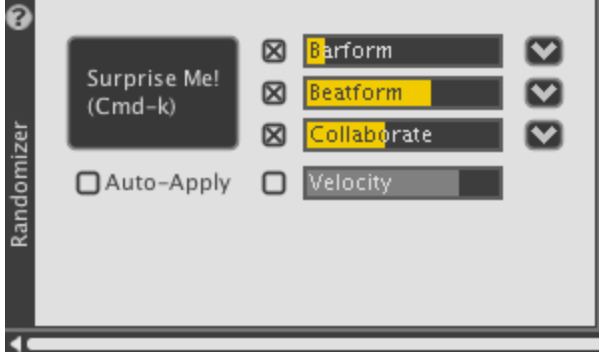

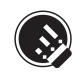

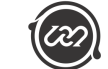

# **BeatForm Tumbler**

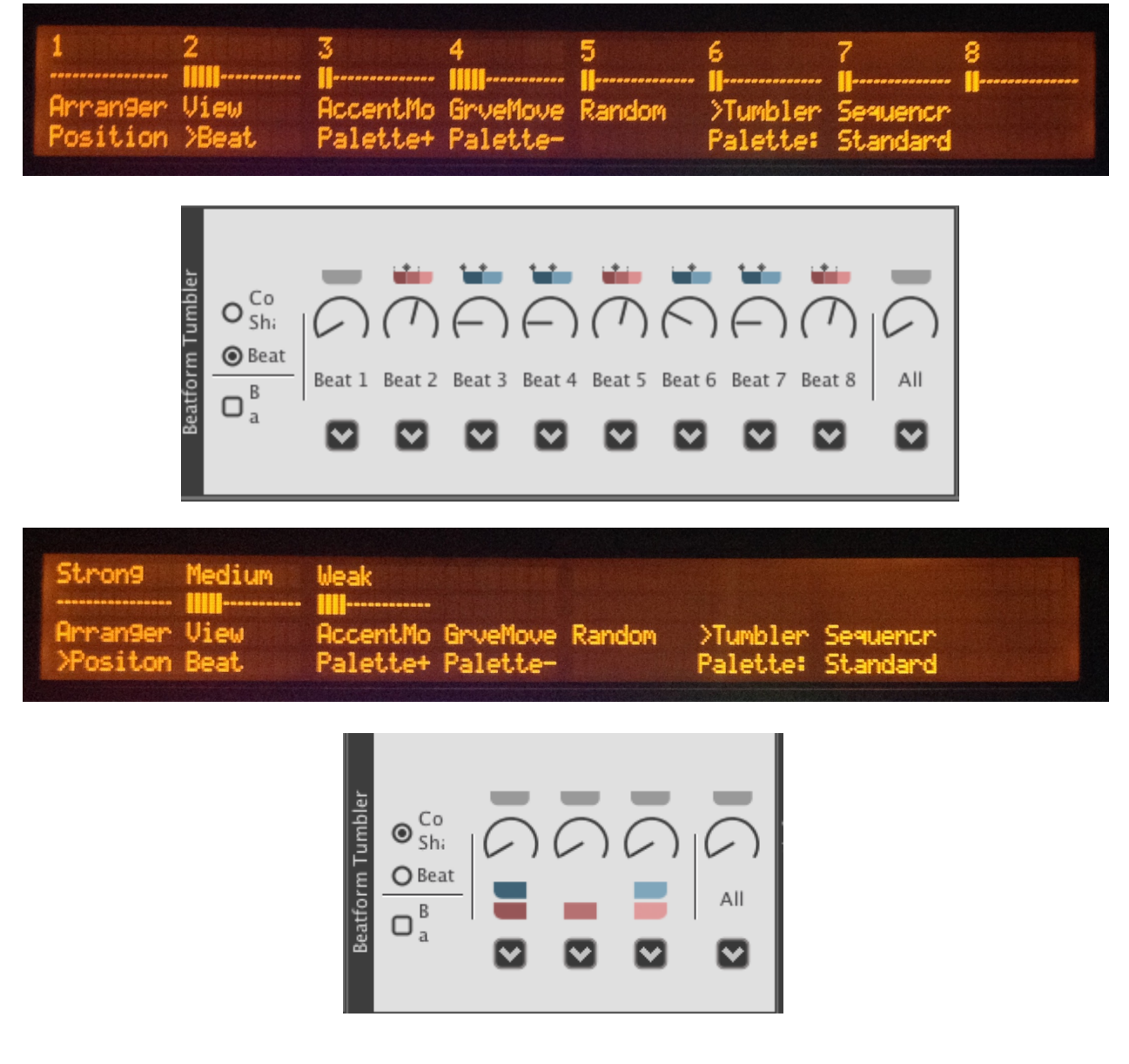

The BeatForm Tumbler page allows direct access through the eight encoders to the dials on the BeatForm Tumbler. There are two modes in this page. **Position** and **Beat**.

**Palette+ Palette**

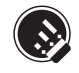

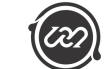

# **Sequencer**

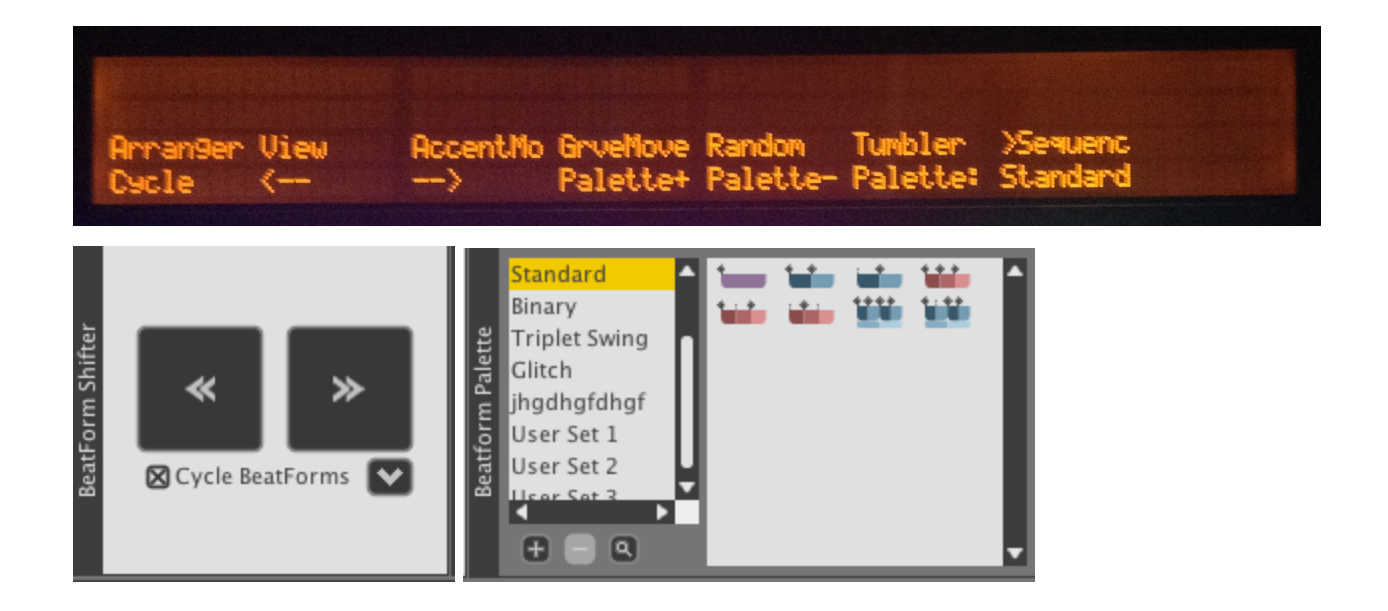

### **General buttons**

In addition the multiple pages and modes shown in the display, a number of buttons from Push's natural workflow have functions in Liquid Rhythm Script. We have tried to keep these as relative to the normal workflow as possible. You may also notice that some buttons are 'turned off' or blacked out. These ignored buttons do not offer anything unique to the Groove Mover Experience.

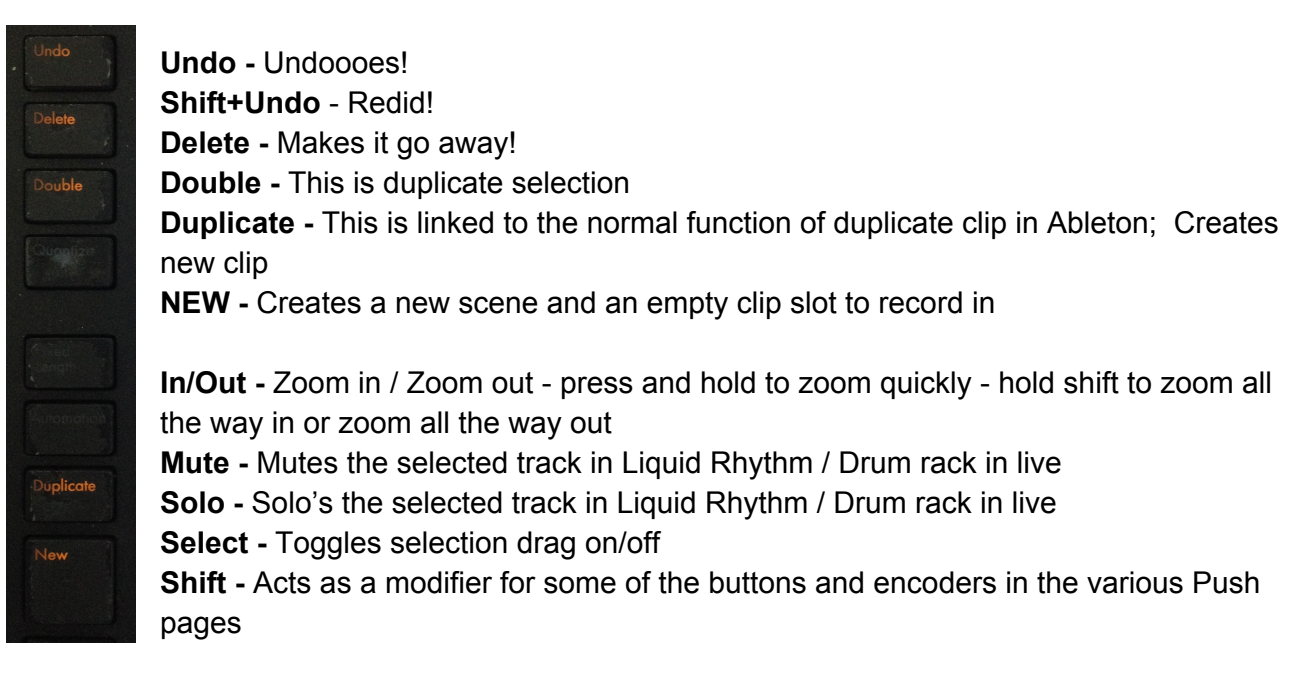

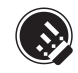

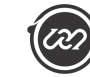

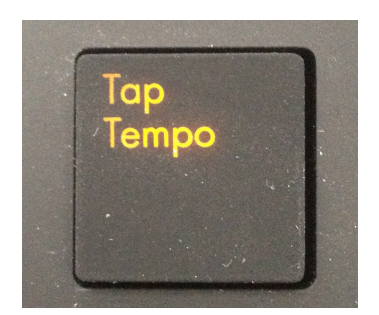

**TAP TEMPO-** Region focus follows playhead.

# **Push General Command pages**

The **volume**, **pan/send, track, clip, device** and **browse** buttons allow the user to exit our script to return to normal functionality. Alternatively pressing and holding these buttons allow the user to 'peek' at those functions and return to our script. The same behaviour is present for the **Note** and **Session** modes.

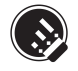